## Tastenbedienung

## Programmierbare Funktionstasten

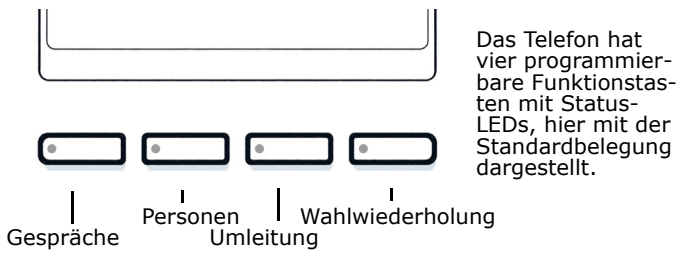

### Feste Funktionstasten

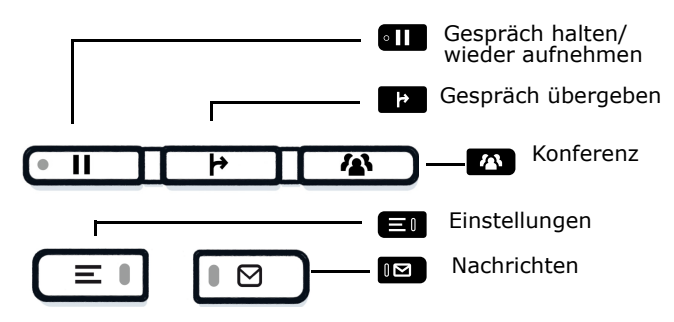

## 5-Wege Navigator

Nach oben blättern

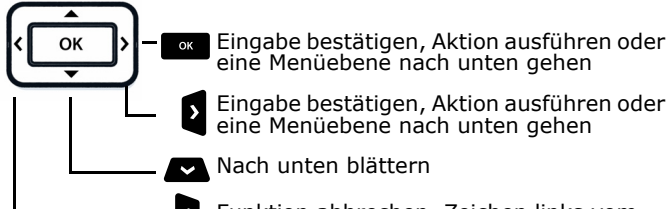

^Funktion abbrechen, Zeichen links vom Cursor löschen, im Menü eine Ebene höher gehen

### Audiotasten

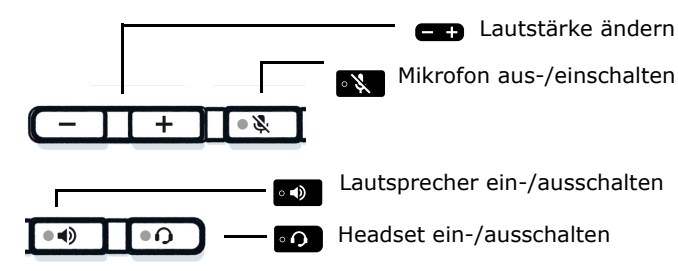

## Zusatzfunktionen der Wähltastatur

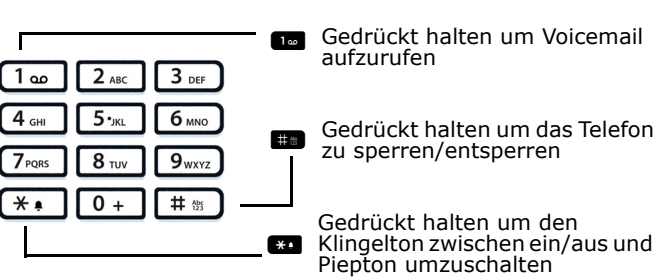

## Signalisierungs-LED

Mit der Signalisierungs-LED sind unterschiedliche Telefon-Stati erkennbar:

> Aus: Ruhezustand Grün leuchtend: Aktives Gespräch Grün pulsierend: Eingehender Anruf Orange leuchtend: Gespräch(e) werden gehalten Orange pulsierend: Wiederaufnahme eines gehaltenen Gesprächs Rot leuchtend: Neuer verpasster Anruf Rot pulsierend: Neue Voicemail-Nachricht

## Display-Symbole im Ruhezustand

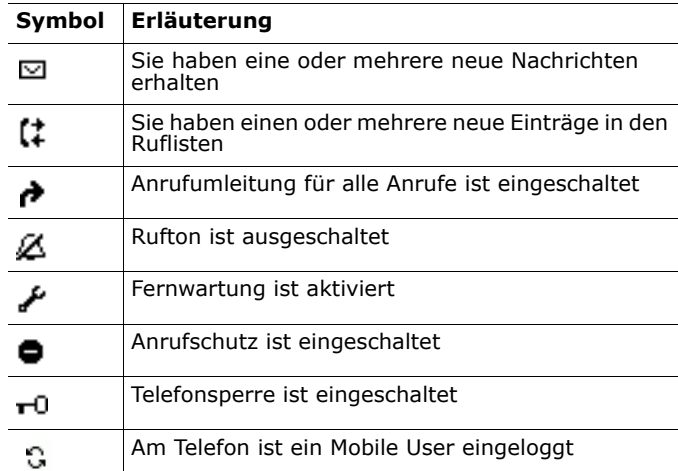

## Display-Symbole während eines Gesprächs

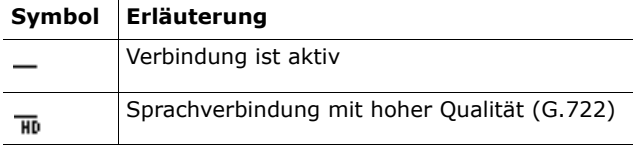

# **O** Unify

## Atos Unify **OpenScape** Desk Phone CP210

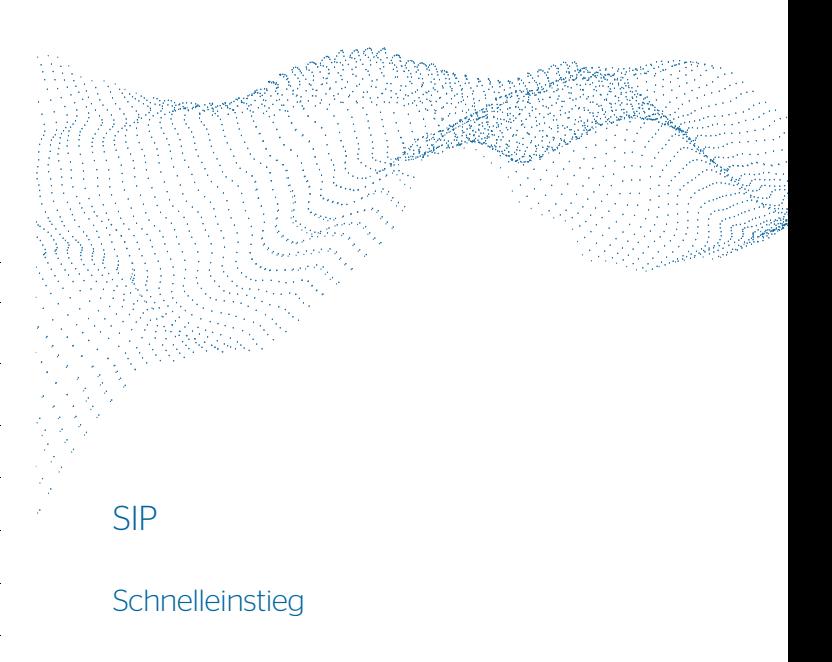

© Unify Software and Solutions GmbH & Co. KG All rights reserved. xx/2022 A31003-C1000-U140-01-19 atos.net

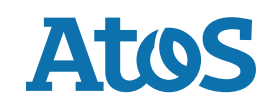

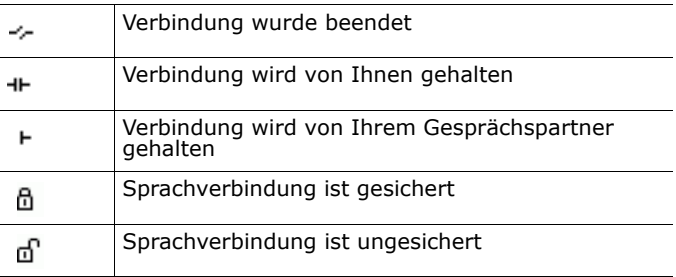

## OpenScape Desk Phone CP210 verwenden

#### **Video zur grundlegenden Bedienung**

#### **Anrufen**

- Hörer abheben, Rufnummer wählen und Expedition oder
- Rufnummer wählen und Hörer abheben oder
- zum Freisprechen oder wenn Headset angeschlossen: Rufnummer wählen und  $\quadblacksquare$  drücken.

#### **Anruf annehmen**

- Hörer abheben oder
- · zum Freisprechen: · oder · drücken oder
- · wenn Headset angeschlossen ist: 0 drücken.

#### **Gespräch beenden**

- Hörer auflegen oder
- zum Beenden von Freisprechen: **\*\*** drüc<u>ke</u>n oder
- · zum Beenden eines Headset-Gesprächs: @ drücken

#### **Wahlwiederholung (letztgewählte Rufnummer)**

• Hörer abheben und <sup>der</sup> drücken.

#### **Aus Anrufliste wählen**

- 1. Mit **D** und  $\bullet$  die gewünschte Konversation auswählen.
- 2.  $\Box$  drücken und Hörer abheben.

#### **Weiterleitung bei Läuten**

- 1. Im Menü "Weiterleiten" wählen und  $\blacksquare$  drücken.
- 2. Gewünschte Weiterleitungs-Rufnummer eingeben und drücken.

#### **Gespräch halten/wiederaufnehmen**

- Während des Gesprächs **au** drücken.
- Zum Wiederaufnehmen: **III** erneut drücken.

#### **Konferenz einleiten**

- 1. Während des Gesprächs mit Teilnehmer A, **20** drücken. Sie hören das Freizeichen. Teilnehmer A wird gehalten.
- 2. Nummer von Teilnehmer B eingeben und son drücken.
- 3. Wenn mit B verbunden, Á drücken.

Sie sind nun in einer Konferenz mit Teilnehmer A und B verbunden.

#### **Während des Gesprächs auf Freisprechen umschalten**

• **•** gedrückt halten und auflegen.

**Während des Gesprächs auf Hörer umschalten**  • Hörer abheben.

## OpenScape Desk Phone CP210 verwenden

#### **Video zu professionell Telefonieren**

#### **Während des Gesprächs auf Headset umschalten**

• **·** drücken.

#### **Während eines Gesprächs Mikrofon stummschalten**

- **\*\*** drücken, um das Mikrofon stumm zu schalten
- **X** erneut drücken, um das Mikrofon wieder einzuschalten.

#### **Gespräch übergeben**

- 1. Während eines Gespräches **De** drücken.
- 2. Nummer von Teilnehmer B eingeben und sollarücken.
- 3. Sie können dann entweder:
- $\blacksquare$  drücken, während es läutet oder abwarten bis B abhebt, das Gespräch ankündigen und dann **Z** drücken.

Das Gespräch mit Teilnehmer A wurde an B übergeben.

#### **Anrufbeantworter abfragen**

• **IS** drücken und mit **IS** bestätigen.

#### **Anrufumleitungsziel einrichten**

- 1. Funktionstaste  $\bullet$  drücken.
- 2. Innerhalb von drei Sekunden "Umleitungsziel festlegen" auswählen.
- 3. Zielrufnummer eingeben und <a>adrücken.
- 4.drücken.

## **Anrufumleitung für alle Anrufe ein-/ausschalten**<br>• Funktionstaste **□■ r**> drücken.

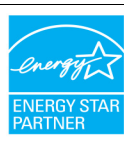

ENERGY STAR ist ein freiwilliges Programm der USamerikanischen Umweltschutzbehörde, das Unternehmen und Einzelpersonen hilft, Geld zu sparen und unser Klima durch maximale Energieeffizienz zu schützen.

Produkte mit dem ENERGY STAR-Zeichen verhindern den Ausstoß von Treibhausgasen durch Erfüllen strenger Energieeffizienzkriterien bzw. -anforderungen, die von der US-amerikanischen Umweltschutzbehörde festgelegt werden.

Weitere Informationen finden Sie hier:energystar.gov.

Unify ist ein ENERGY STAR-Partner, der sich am ENER-GY STAR-Programm für Unternehmensserver und Telefonie beteiligt.

Das Unify-Produkt OpenScape Desk Phone CP210 wurde mit dem ENERGY STAR-Zeichen ausgezeichnet.

## Programmierbare Funktionen (Beispiele)

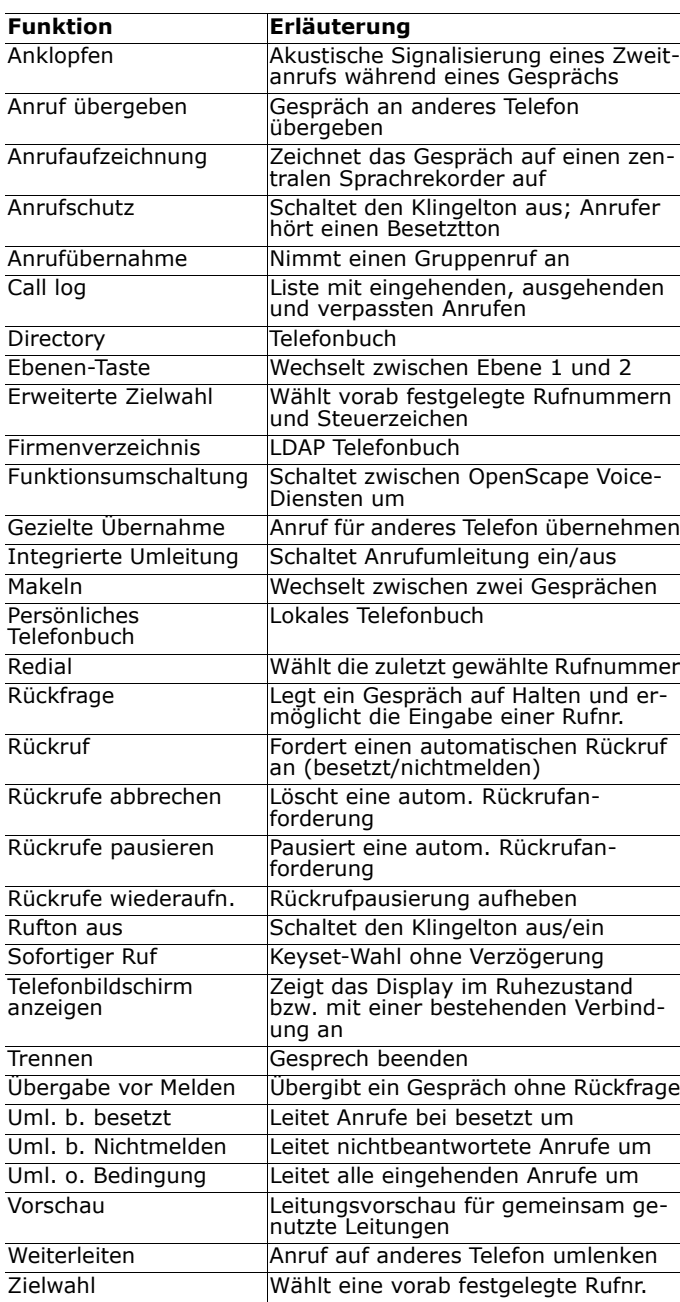